# Les Fiches Pratiques...<br>> Problème d'agencement des barres d'icônes

Vous avez certainement remarqué qu'il était difficile certaines fois de pouvoir organiser ses barres d'outils. Vous trouverez ci-dessous les étapes qui vous permettrons de résoudre rapidement ce problème.

## **1 ère ETAPE :**

Lancez l'explorateur Windows. Dans le menu haut, cliquez sur **Outils**, puis sur **Options des dossiers**. Ensuite cliquez sur l'onglet **Affichage** et décochez l'option **Masquer les extensions dont le type est connu**. Cliquez sur **Ok**.

### **2 ème ETAPE :**

Toujours avec l'explorateur, allez dans le dossier d'installation d'Arc+ (**C:\ARC+ 2012\ARCUSER\**)

Dans le volet de droite de l'explorateur, faire un clic droit sur le fond et choisir l'option **Trier par**, puis **Type**.

#### **3 ème ETAPE :**

Sélectionnez tous les fichiers avec l'extension **DS** comme l'image à coté, puis les effacer.

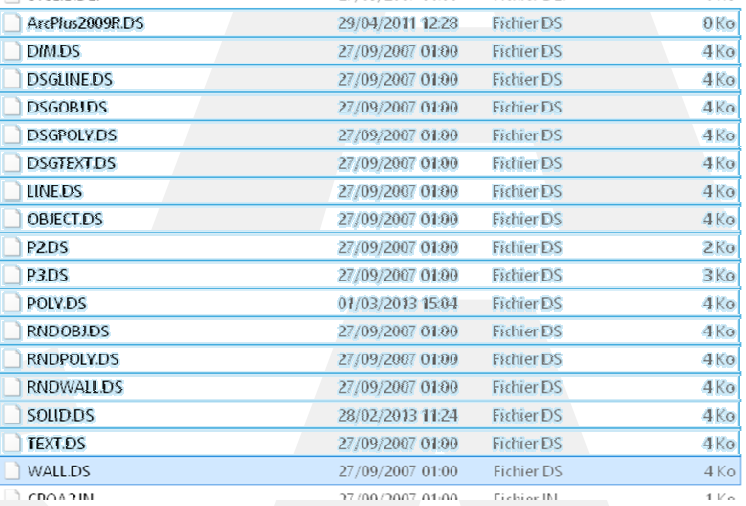

### **4 ème ETAPE :**

Lancez ARC+. La fenêtre d'ARC+ doit s'afficher avec les barres d'icônes affichées d'une façon anarchique. Si vous n'obtenez pas ce résultat, c'est qu'un ou plusieurs fichiers **DS** sont encore présents dans le dossier **ARCUSER**. Veuillez dans ce cas, reprendre l'étape précédente. Sinon réorganisez les icônes.

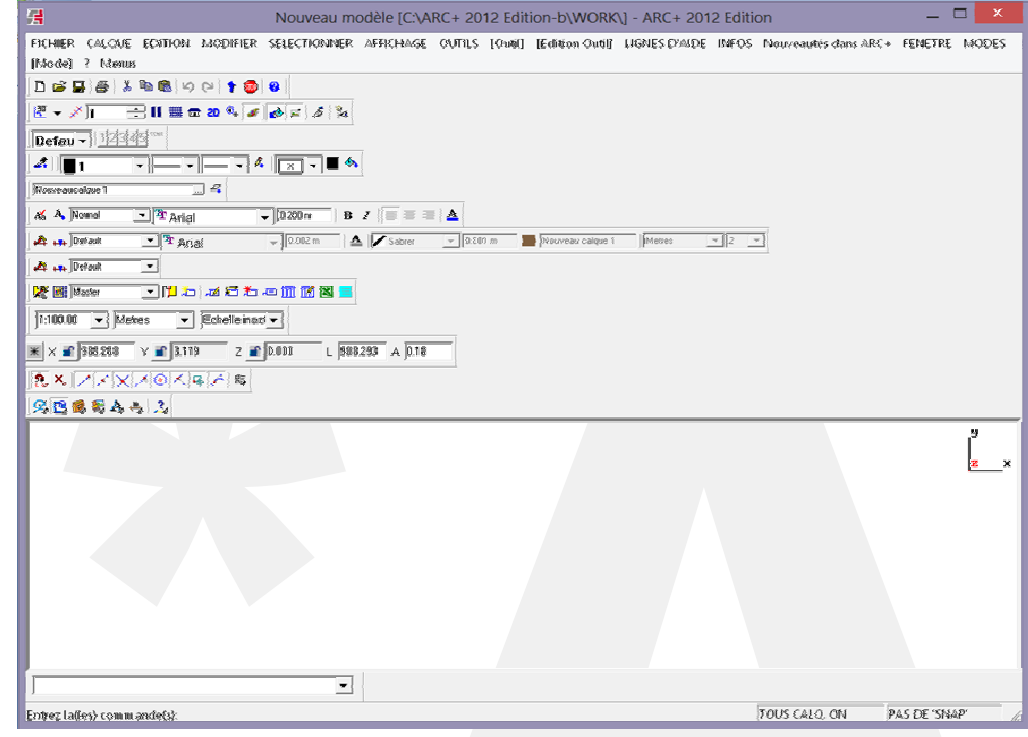

M. Carlos Villar 06 07 75 93 53 carlos.villar@inter-archi.fr

M. René Etchebarren 06 75 41 19 03 Rene.etchebarren@inter-archi.fr